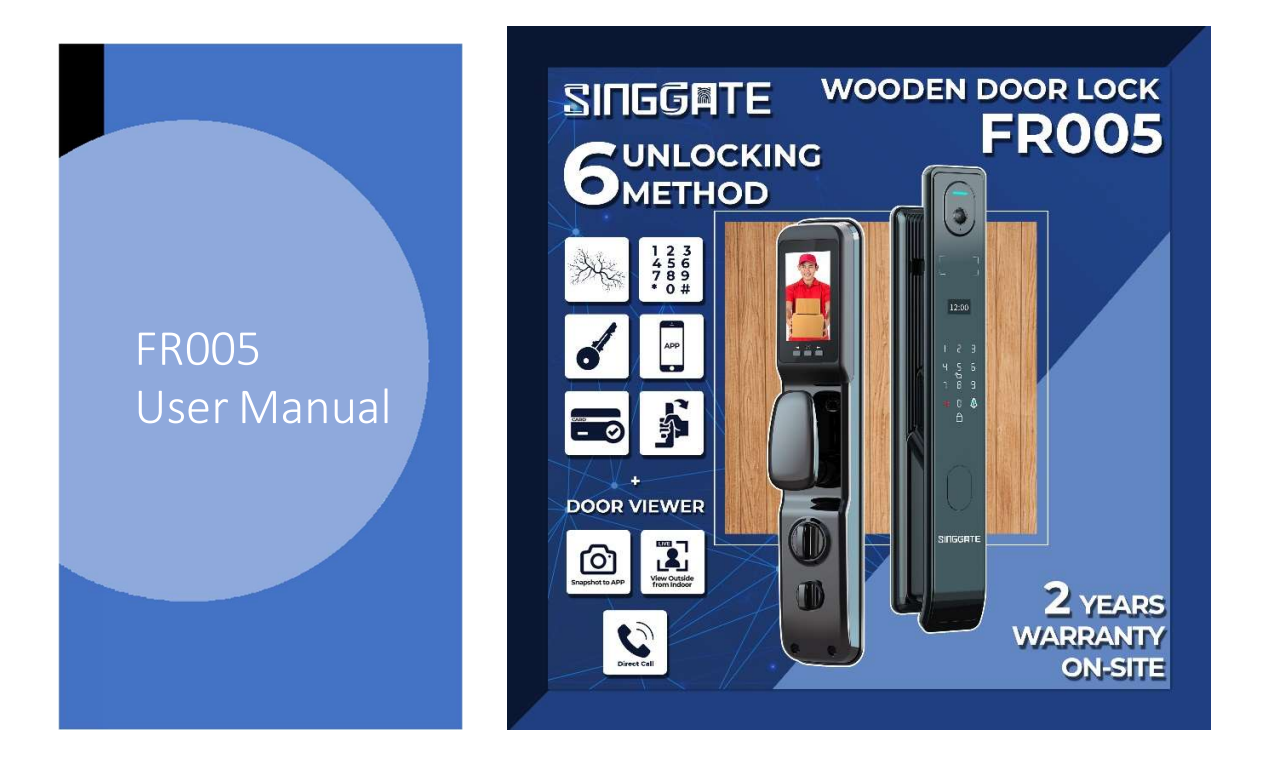

1. Adding Master Password (when Factory Reset Mode)

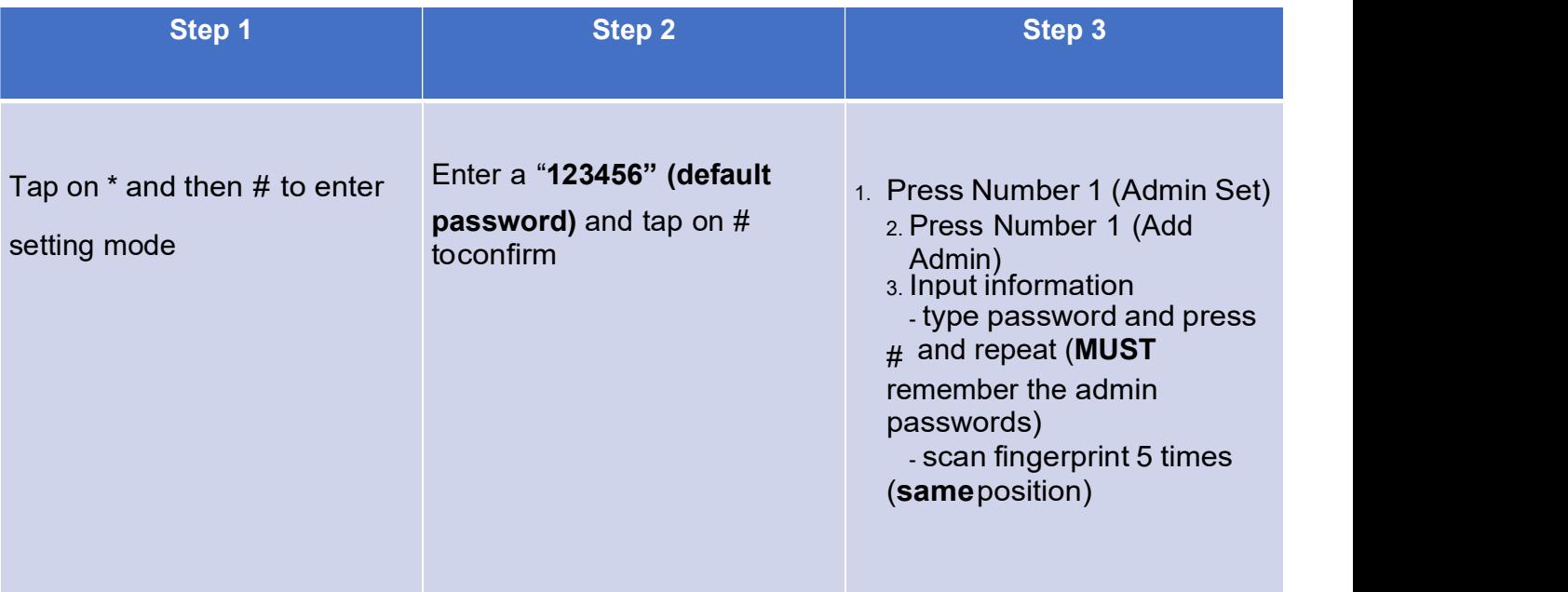

#### 2. Adding New Admin

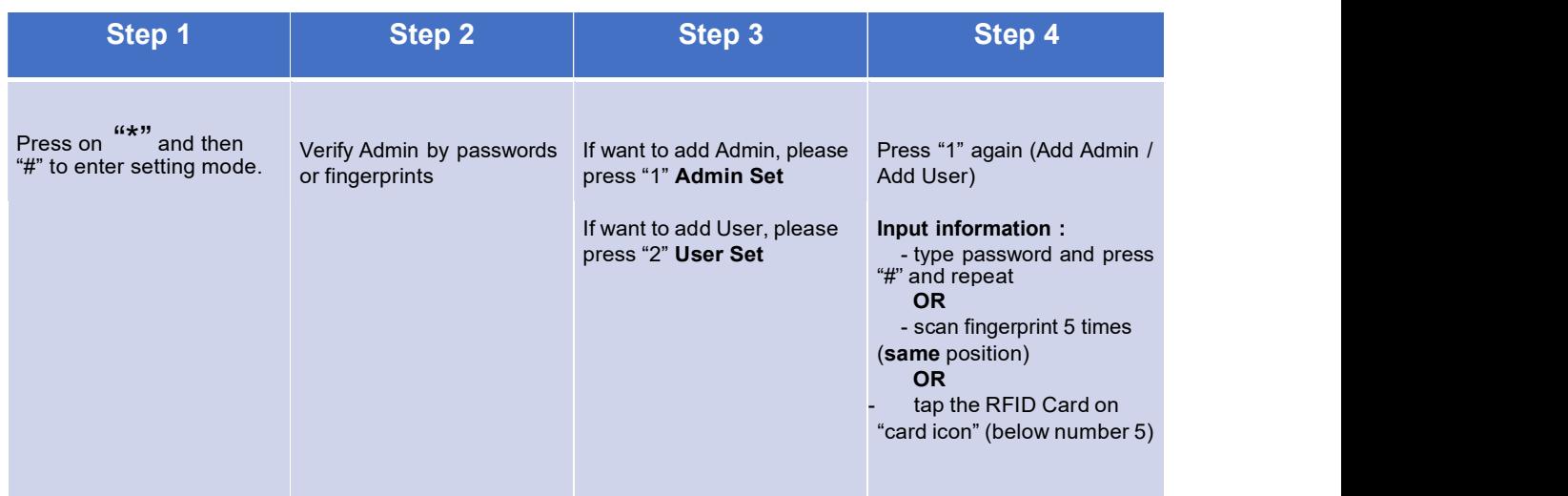

### 3.User Manage

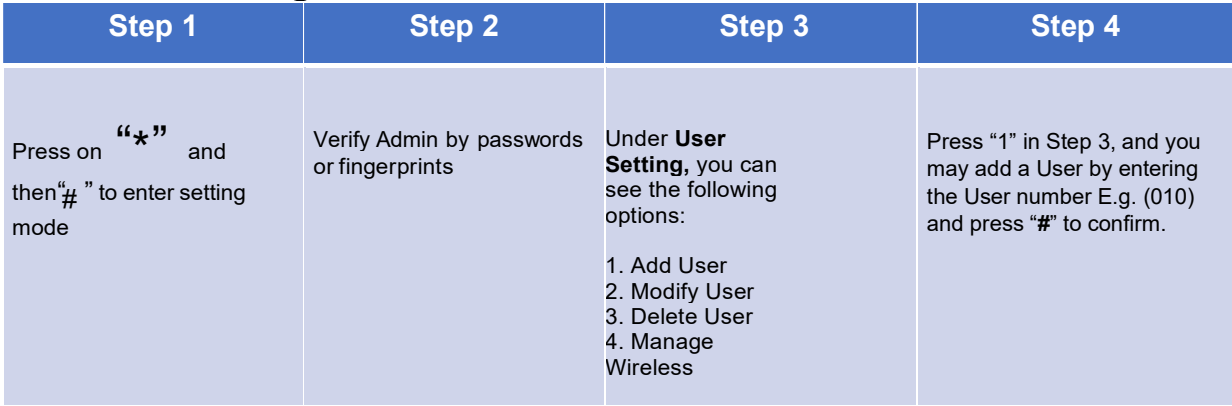

#### Step 5

You may register using the following options:

#### (1) Password

Enter 6 pin number and press "#" Repeat the step once more.

#### (2) Register Finger vein

Scan your preferred fingerprint 3 times to register.

#### (3) Setting Up RFID card

When prompted to input a new key, tap the RFID Card on the number pad area to complete setup

## 4.System Setting (Time Setting)

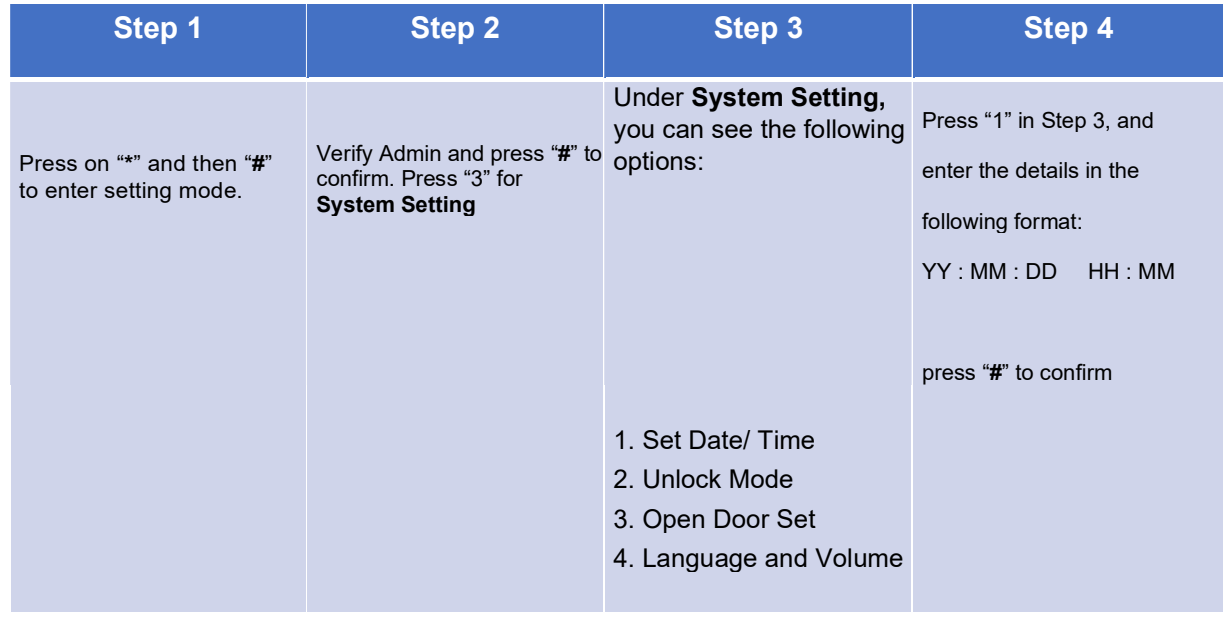

## 5.System Setting (Language and Voice Volume Setting)

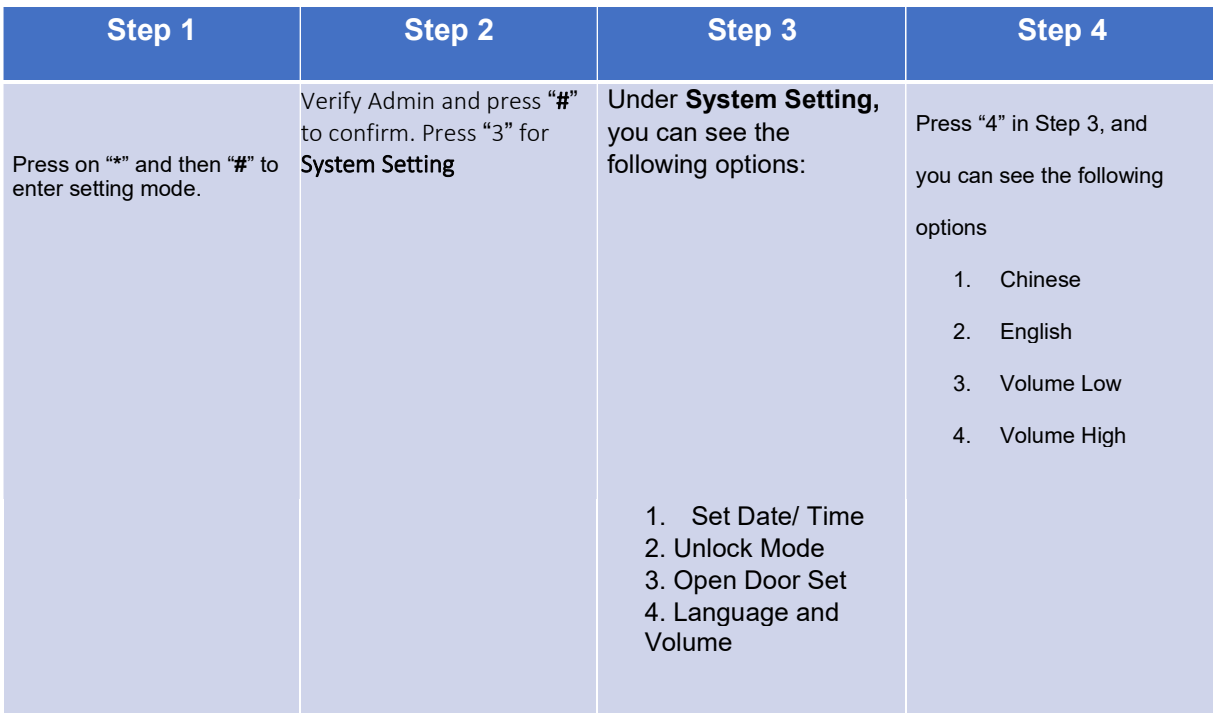

### 6.System Setting (Restore Factory Setting/ Factory Reset)

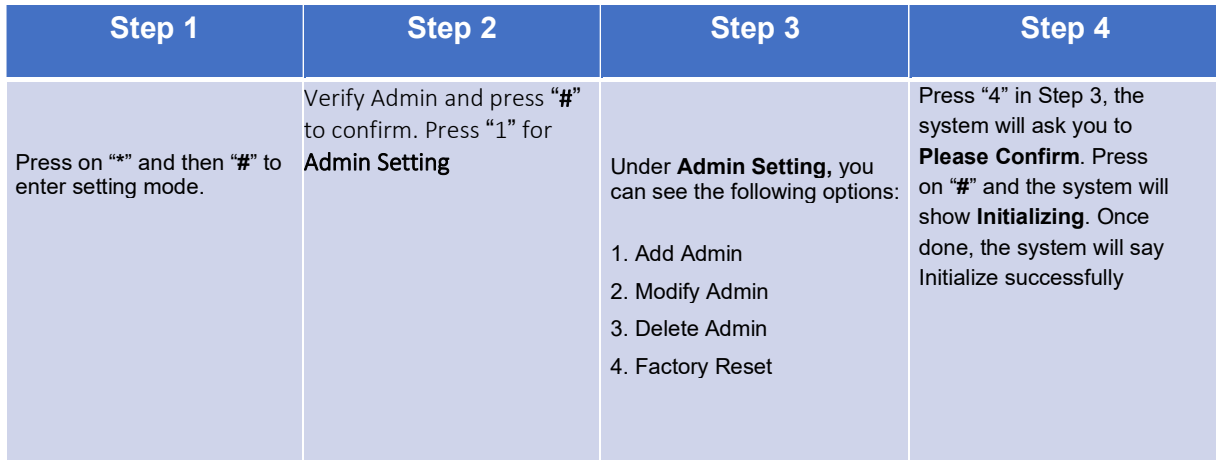

### 7.Delete Admin

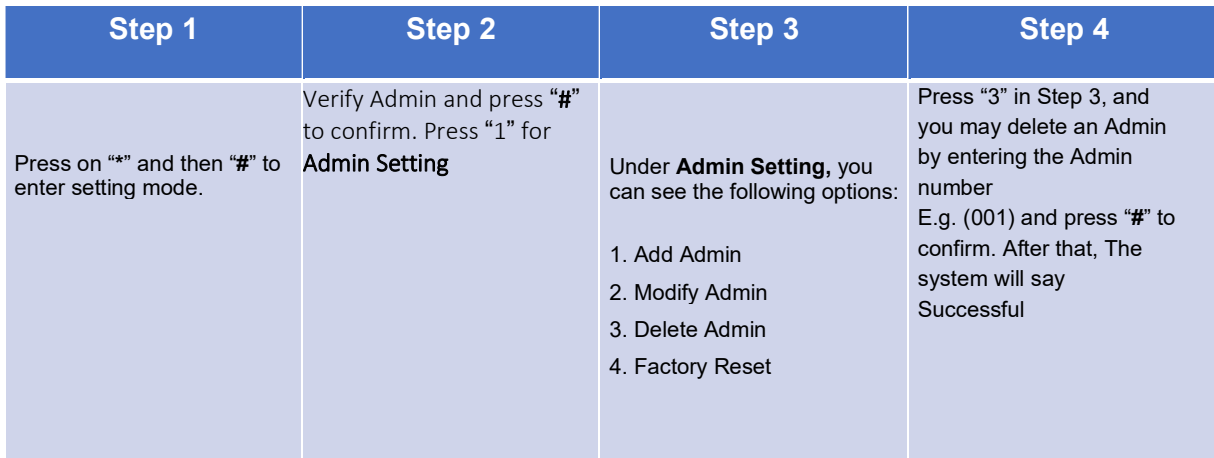

# 8.Delete User

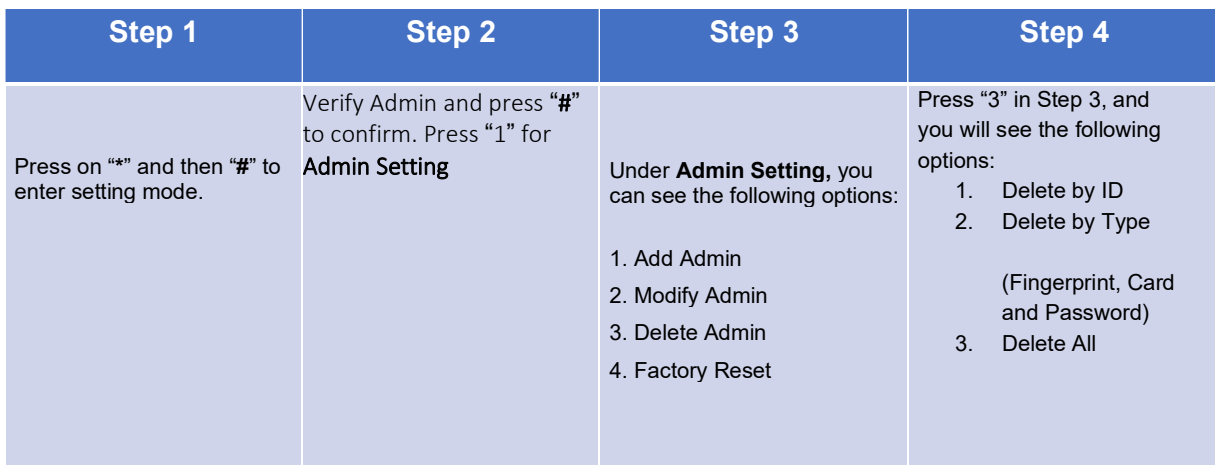

# 9.Connect to Wi-Fi (Please download USMARTGO)

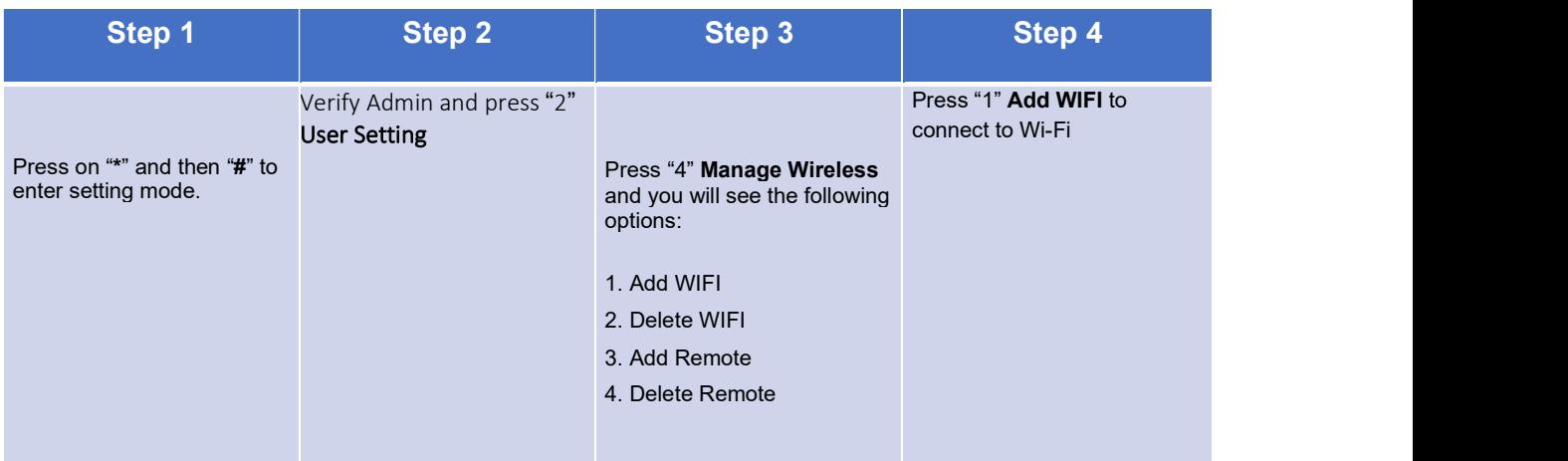

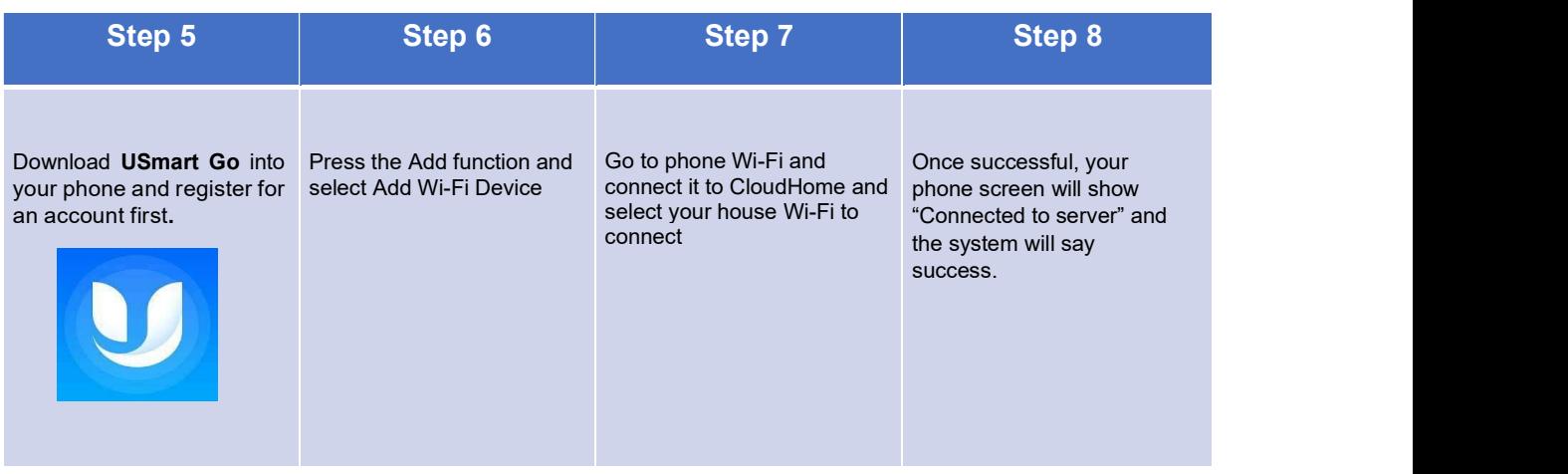

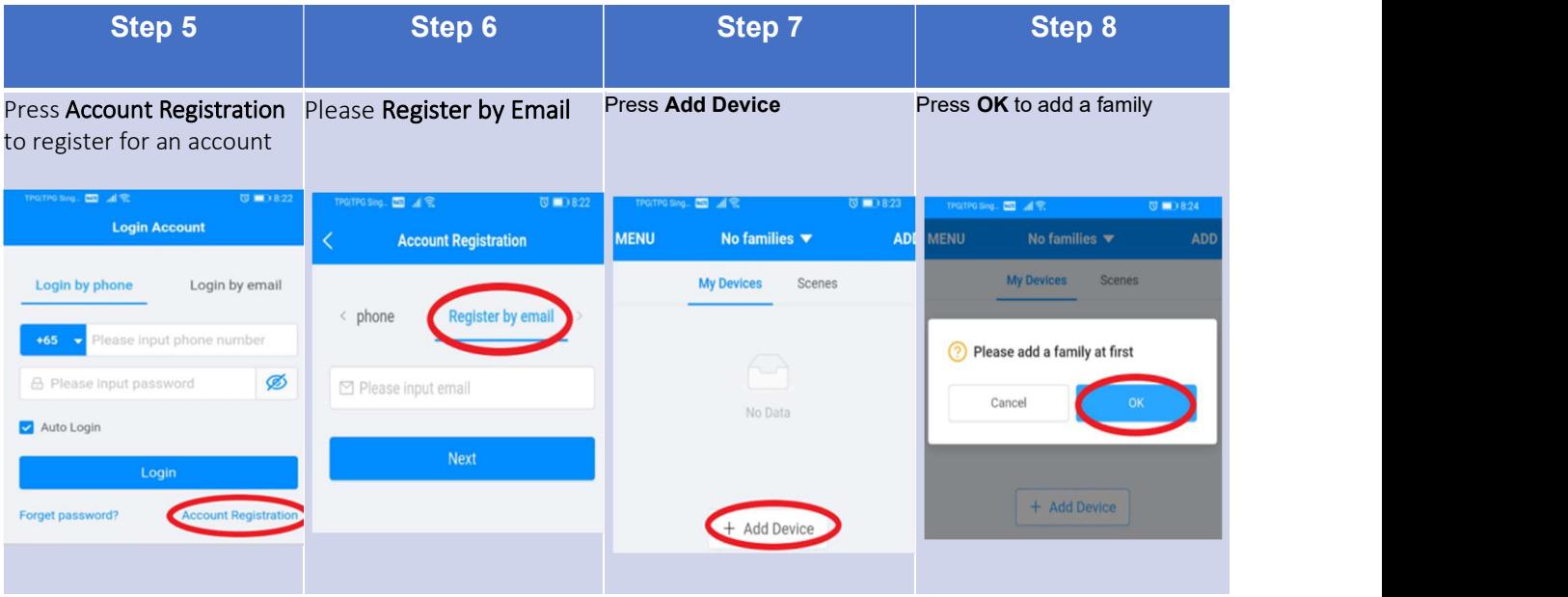

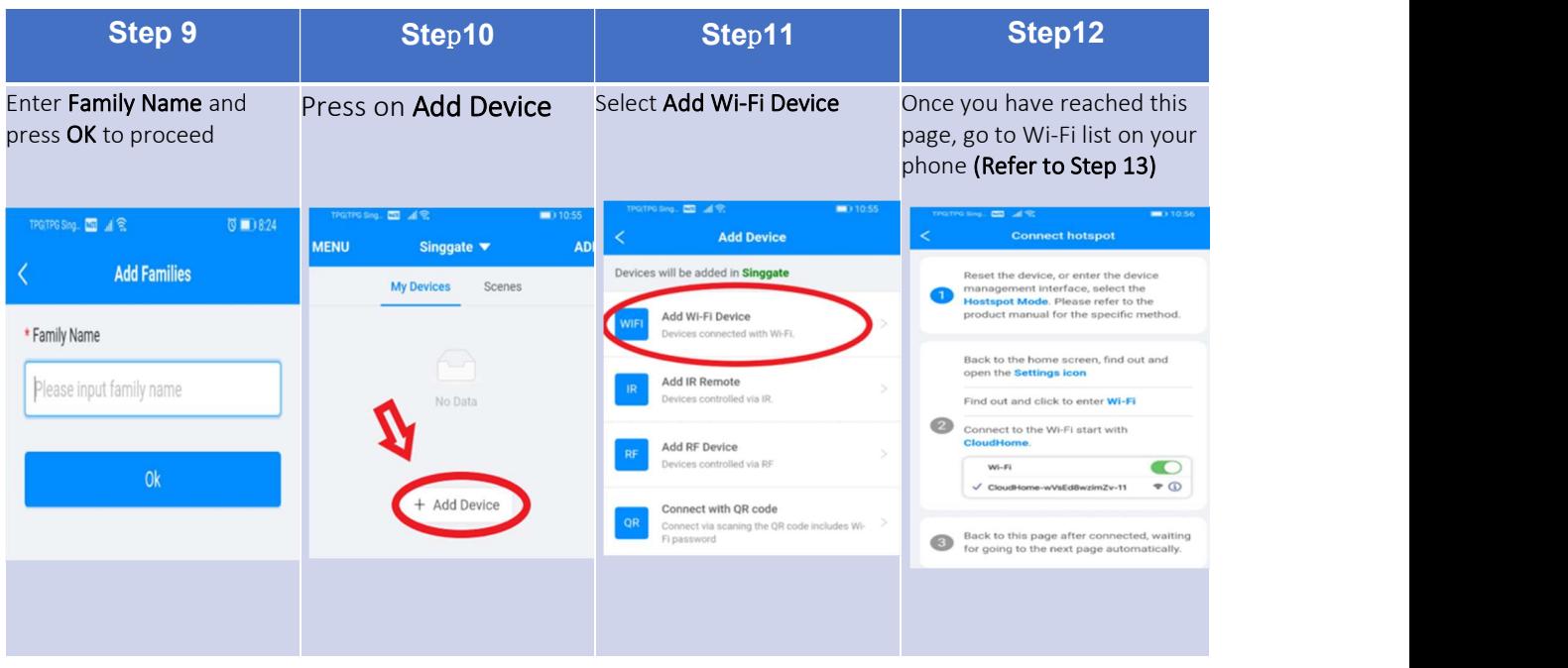

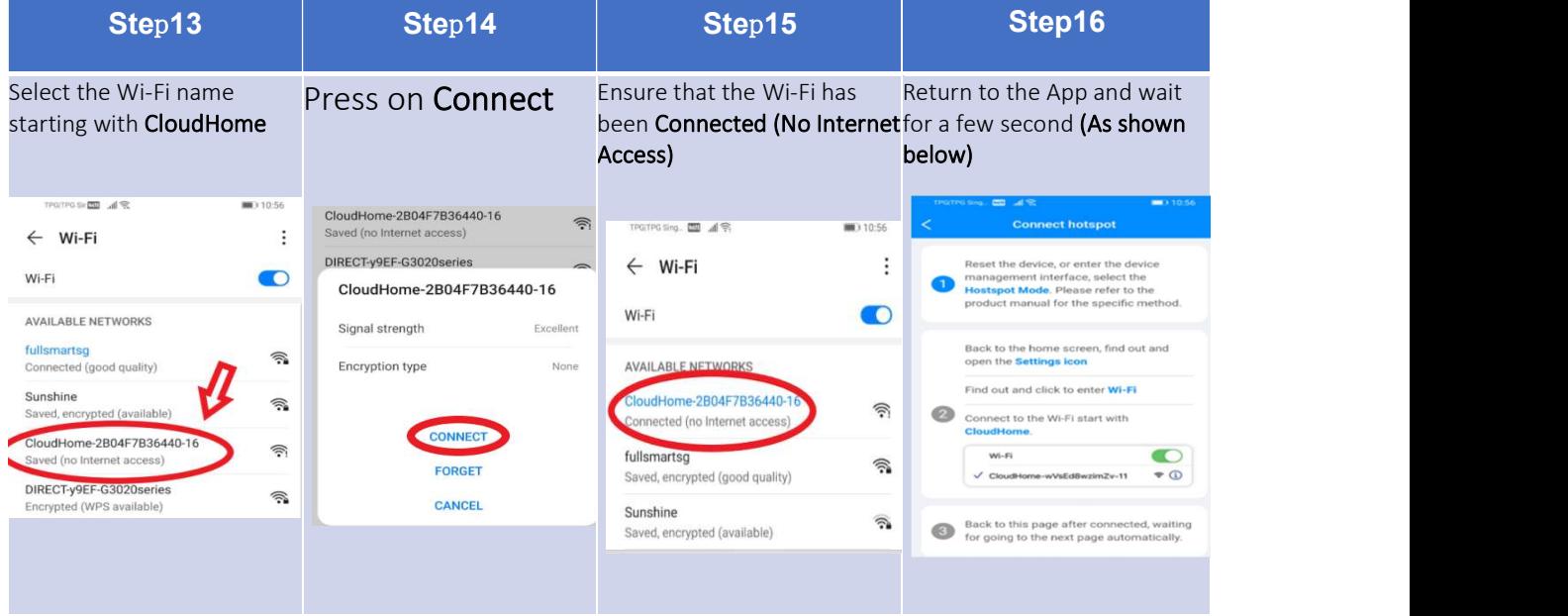

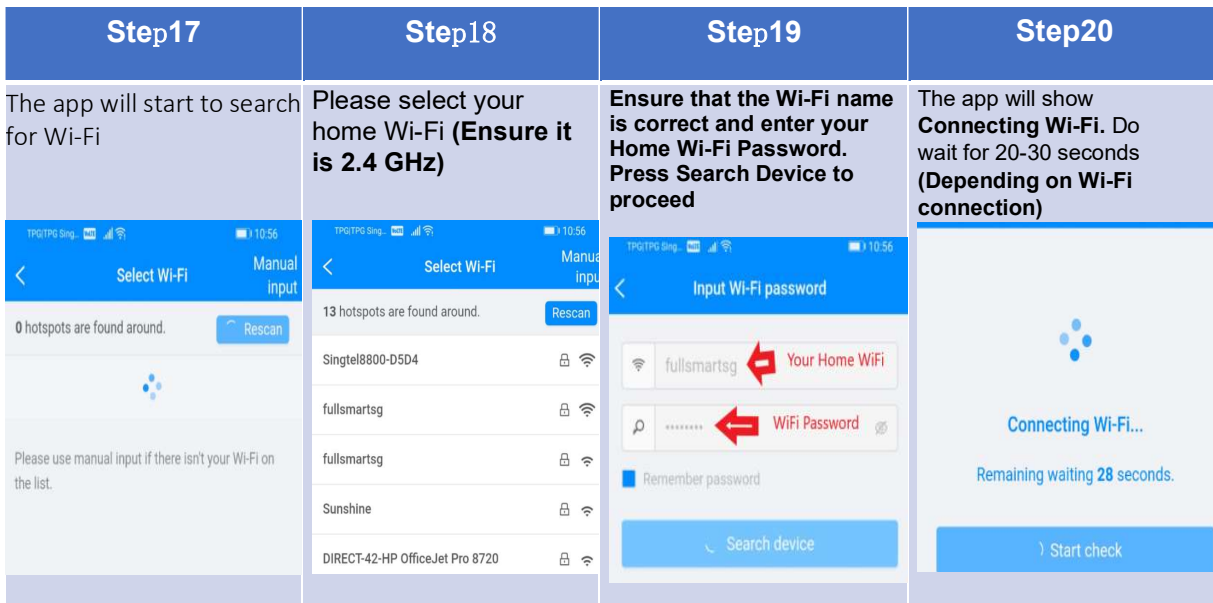